```
Grundlagen - grub2
```
Mit GRUB 2 wurde GRUB von Grund auf neu entwickelt, die Entwickler haben sich sehr viel Zeit gelassen und sich in kleinen Sprüngen der Version 2 genähert.

Der grosse Unterschied von GRUB2 im Vergleich zu GRUB ist, dass die ehemaligen Stages 1.5 und 2, vom Laden der Dateisystemtreiber bis zum Anzeigen des Bootmenüs, zu einem einzigen Stage 2 zusammengelegt wurden. Dabei nutzt GRUB2 einen minimalistischen und sehr kleinen Kern und viele Module, die je nach Bedarf nachgeladen werden können, um auf die Konfigurationsdatei zugreifen zu können.Auf diese Weise unterstützt GRUB2 auch das Starten von LVM oder Software-RAIDs mit md

# **Updating and applying default GRUB2 settings**

Configurations must only be done in the file /etc/default/grub.

I wanted to forcefully make systemd-fsck perform fsck on boot. I appended fsck.mode=force fsck.repair=preen to the GRUB\_CMDLINE\_LINUX variable:

### **GRUB2 default Configuration**

# cat /etc/default/grub

```
GRUB_TIMEOUT=5
GRUB DISTRIBUTOR="$(sed 's, release .*$,,g' /etc/system-release)"
GRUB_DEFAULT=saved
GRUB_DISABLE_SUBMENU=true
GRUB_TERMINAL_OUTPUT="console"
GRUB_CMDLINE_LINUX="crashkernel=auto rd.lvm.lv=centos_4/root
rd.lvm.lv=centos_4/swap rhgb quiet fsck.mode=force fsck.repair=preen"
GRUB_DISABLE_RECOVERY="true"
```
### **Update GRUB Bootmenu**

Depending on your system, apply changes using

- **BIOS**: grub2-mkconfig -o /boot/grub2/grub.cfg
- **EFI**: grub2-mkconfig -o /boot/efi/EFI/centos/grub.cfg

#### **Output on my BIOS system**:

```
# grub2-mkconfig -o /boot/grub2/grub.cfg
```
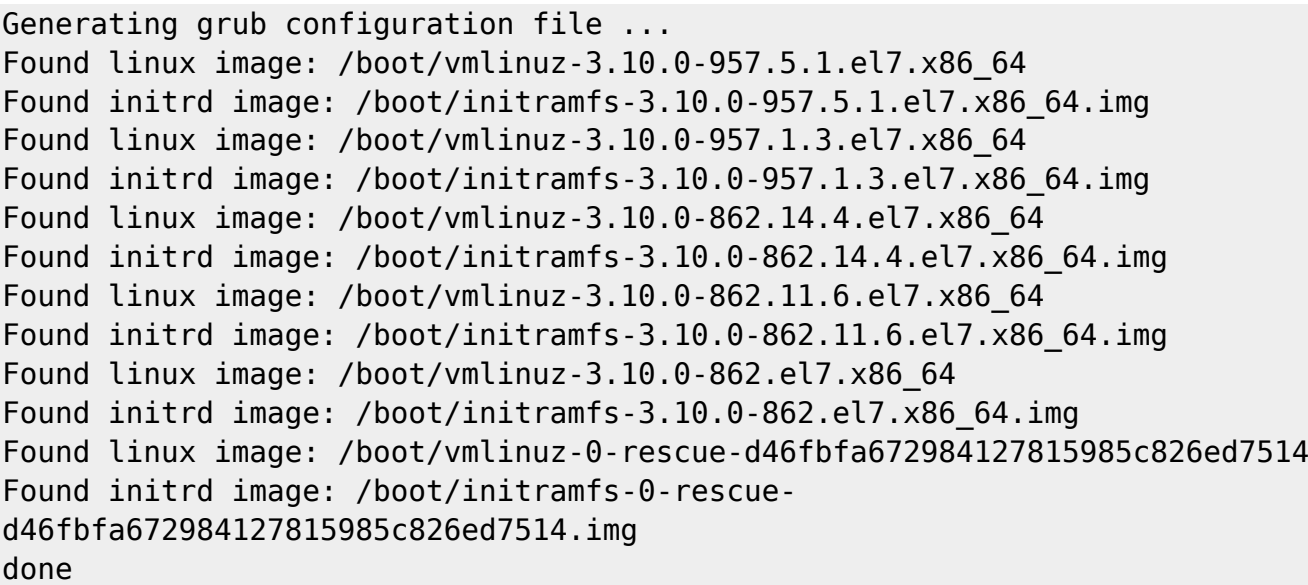

After a, hopefully, successful reboot, I'd want to remove these settings again.

## **Weiteres**

- man systemd-fsck
- <https://wiki.centos.org/HowTos/Grub2>
- <https://unix.stackexchange.com/a/152249/28043>
- <https://hackerific.net/2016/03/09/fscking-centos-7/>

Last update: **2019/05/06 15:48**